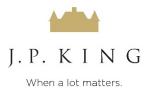

## ONLINE BIDDING INSTRUCTIONS

## 19,000 sq ft +/- Multi-Use Building 4152 AL-75 N, Albertville, AL, 35951, Marshall County

- 1. Go to https://bidonline.jpking.com.
- 2. Select the 19,000 sq ft +/- Multi-Use Building.
- 3. Select the "Log In To Bid" button.
- 4. Select "REGISTER" to create an account and register as a "New User".
- 5. Complete all required fields, selecting "Next Step" at the bottom of each page.
- 6. Select Terms, READ COMPLETELY and check "I Agree" at the bottom of the page, then click the "Complete Registration" button.
- 7. You will then receive an email confirming your account has been successfully registered.
- 8. Once you have been confirmed, click the "Log In" button, entering your User ID and Password that you just created.
- 9. This will complete the registration process and take you to the Patriot Estate property listing.
- IF BIDDING <u>HAS NOT</u> OPENED, you will only be allowed to view the listing and select "Request Bidding Approval." You will see instructions on how to wire the \$10,000 Bidder's Deposit to the Escrow Company. Wiring Instructions will be forwarded to all those requesting bidding privileges. This will allow you to be approved for bidding before the bidding opens.
- 11. IF BIDDING <u>HAS</u> OPENED, you will need to "Request Bidding Approval." Once approved, you will see a "BID NOW" button. *If you are not approved, you will see an error message in the top right of your screen highlighted in orange*. Click on that message and complete the request process. Your status will remain "PENDING" until you have been approved by the J. P. King Administrator.
- 12. You are now ready to start bidding!
- 13. Select the "Bid Now" button and place your bid.
- 14. To place a bid, you will need to enter your bid and select the "Bid" button, you will then be asked to confirm your bid by selecting the "Place Bid" button.
- 15. You will be able to follow along with the bids throughout the process.
- 16. If a bid is placed immediately before closing on Thursday, March 30th, the bidding will be extended for an additional 5 minutes.\*
- 17. Once the bidding has closed, you will be notified if you are the winning bidder.
- 18. If you are declared the winning bidder, a J. P. King representative will contact you immediately.
- 19. Upon receipt of the Real Estate Sales Contract, you will have 2 hours to complete the process and return the signed contract to J. P. King.
- 20. You will then have 24 hours to wire 10% of the Total Contract Price as your Earnest Money Deposit.

## Questions? Call (800) 662-5464

## BIDDING ON THE BUILDING OPENS on, April 14, 2023 at 8 AM (CDT) BIDDING ON THE BUILDING CLOSES on Thursday, April 20, 2023 at 11 AM (CDT)\*

\*Closing will be automatically extended by 5 minutes should a bid on the property come in at the final minute. This will continue until bidding has surpassed the 5-minute extension. At that time, all bidding will cease.